# kamstrup

## Data sheet

## **Wired M-Bus inputs (In-A, In-B) outputs (Out-C, Out-D) Thermal Disconnect**

## **MULTICAL® 403 MULTICAL® 603 MULTICAL® 803**

- For billing, analysis and controlling purposes
- Configurable datagrams
- Readout of loggers
- Up to 19200 baud communication speed
- Primary/secondary/enhanced secondary addressing
- Remote software update
- According to M-Bus standard EN 13757:2013
- According to OMS TR02:2015

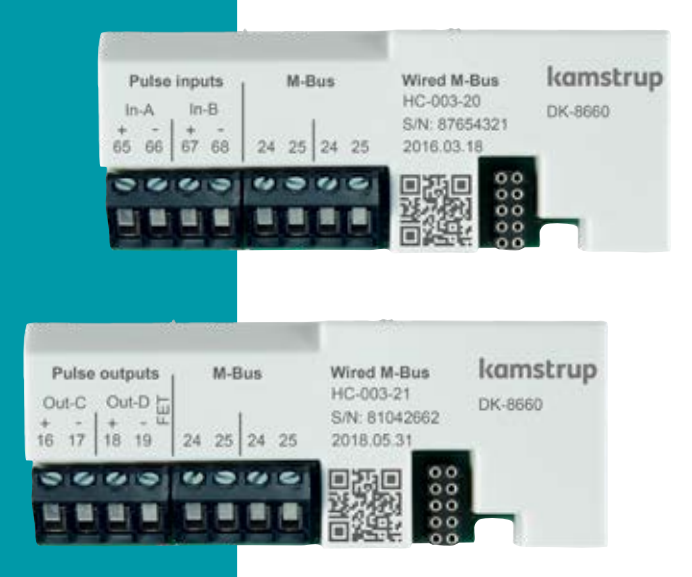

## **Contents**

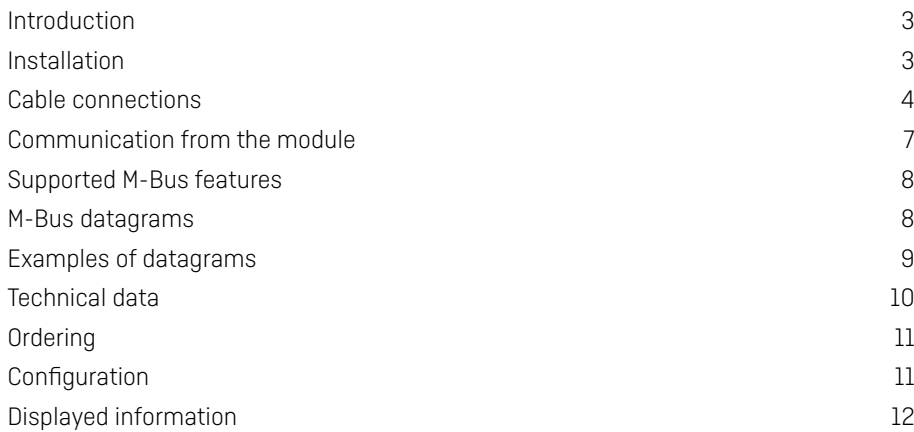

## <span id="page-2-0"></span>**Introduction**

With the high-performance M-Bus modules for the energy meters MULTICAL® 403, MULTICAL® 603 and MULTICAL® 803, you can read meters very often without reducing the meter's battery lifetime. The M-Bus modules can be configured with many different datagrams so that you can always adapt the read data to the application.

The modules comply with the M-Bus standard EN 13757:2013 as well as OMS TR02:2015 and can thus be read by common M-Bus reading systems.

#### **Applications**

The M-Bus module is designed with a focus on high flexibility to meet every conceivable application.

#### **Analysis**

MULTICAL® energy meters support large amounts of data and all analysis-relevant data can be read.

#### **Billing**

All data relevant to billing is of course supported in all meters.

#### **Emulation**

With the configuration of datagrams, MULTICAL® 403, 603 and 803 can emulate meters from different manufacturers.

#### **Controlling and regulating**

The M-Bus data can be read very rapidly and in combination with a high communication speed, applications for control and regulation can be implemented.

#### **Customized datagrams**

With the flexibility of the M-Bus modules, Kamstrup can offer our customers to customize the datagrams to their specific needs.

### **Installation**

The module is easily mounted into a vacant module slot of the meter. A configuration may be required if a specific primary M-Bus address is required. Configuration of the M-Bus primary address can be done in three different ways: with METERTOOL HCW via the optical eye on MULTICAL®, with the meter's front keys, or via the M-Bus network.

The M-Bus modules can be used in meters with both battery and mains supply.

## <span id="page-3-0"></span>**Cable connections**

#### **Terminals**

Max cable size 1.5 mm<sup>2</sup>

#### **HC-003-20: Wired M-Bus, inputs (In-A, In-B)**

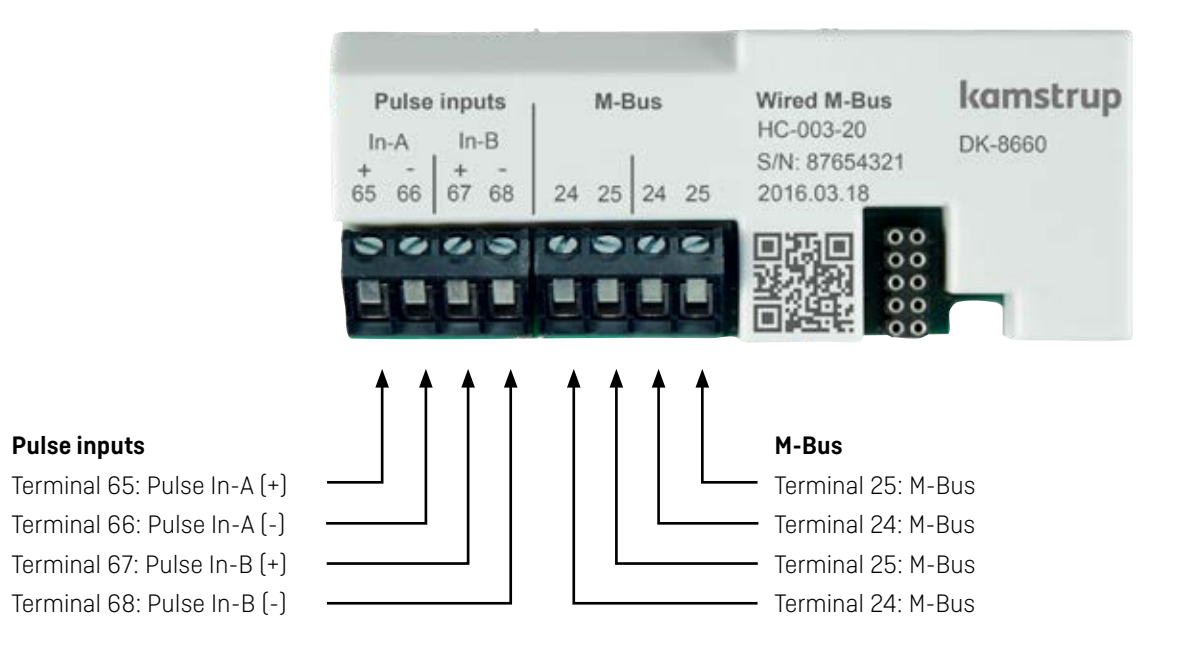

The module is equipped with two pulse inputs, In-A and In-B, to collect and accumulate pulses, e.g. from water and electricity meters.

The pulse inputs are physically placed on the module. However, the accumulation and logging of values are performed by the MULTICAL® calculator.

When installing a module with pulse inputs in slot 2 of MULTICAL® 603 and MULTICAL® 803, the pulse inputs will be registered in the meter as In-A2 and In-B2.

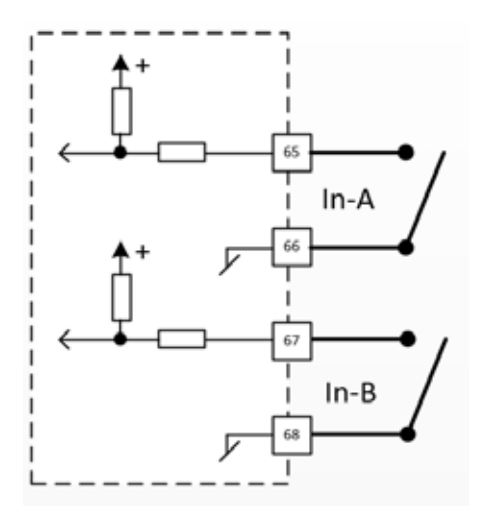

## **Cable connections**

#### **Terminals**

Max cable size 1.5 mm<sup>2</sup>

#### **HC-003-21: Wired M-Bus, outputs (Out-C, Out-D)**

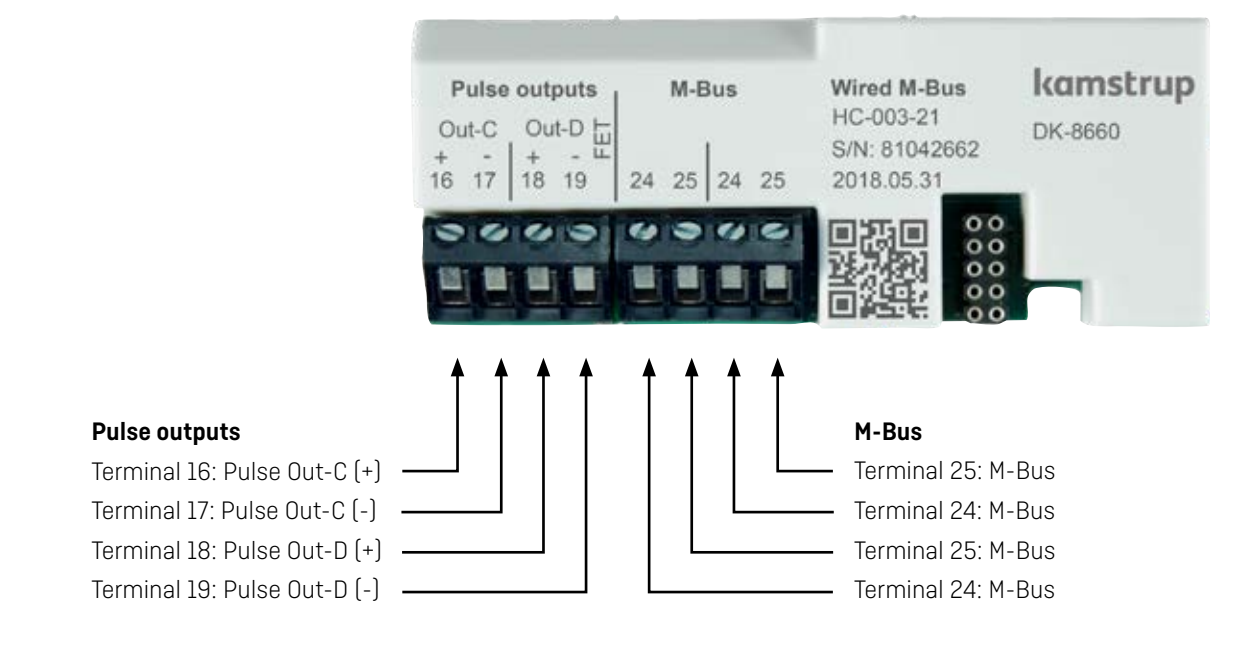

The module has two configurable pulse outputs, Out-C and Out-D, which are used for pulsing out selected registers from the MULTICAL® calculator.

The pulse outputs are physically placed on the module, but the pulses are generated by the MULTICAL® calculator.

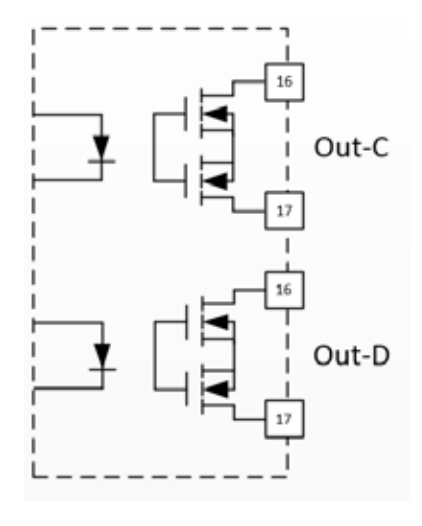

## **Cable connections**

#### **Terminals**

Max cable size 1.5 mm<sup>2</sup>

#### **HC-003-22: Wired M-Bus, Thermal Disconnect**

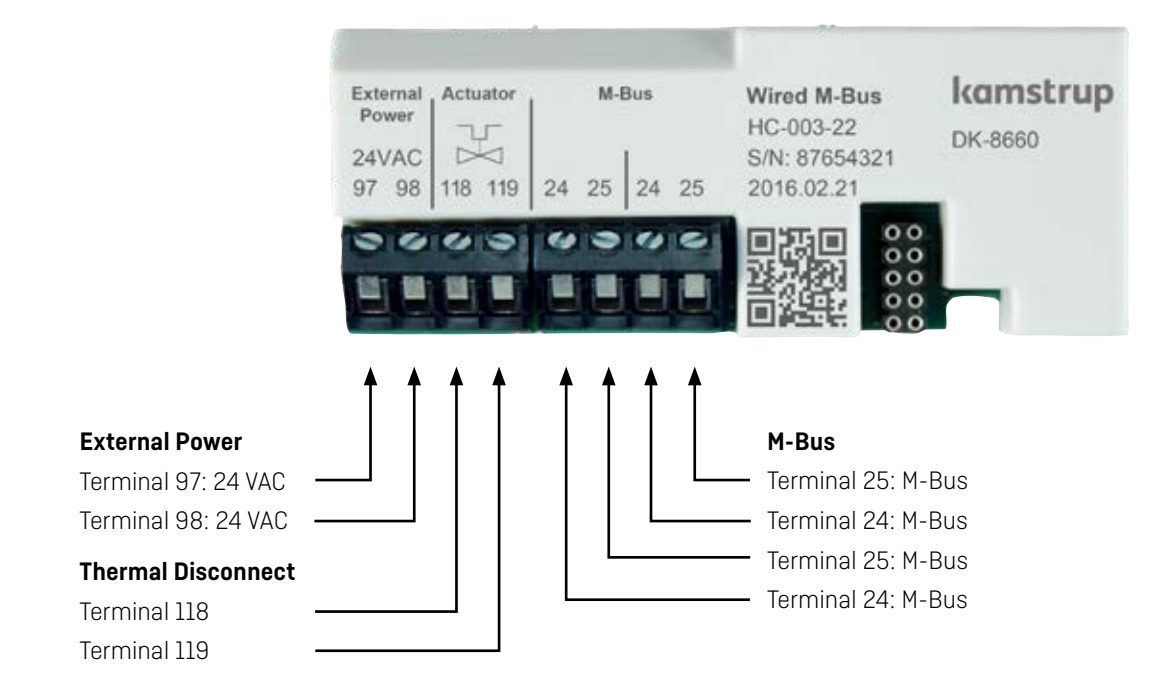

The module has an output for connection of a normally open or normally closed thermal actuator powered by the external power terminals on the module. The output is physically placed on the module, but the control of the actuator is handled by MULTICAL® via commands sent via M-Bus.

Thermal Disconnect allows remote control of flow as part of energy management, maintenance or due to leak detection. The PP-configuration in the meter, must be set to 99 "Controlled output" to operate the module correctly.

The software USB Meter Reader can control Thermal Disconnect.

>The meter must be AC-supplied.

**If** The module requires an external power supply.

## 97 119 118 98 24 VAC 24 VAC Actuator

#### **M-Bus**

Two sets of M-Bus terminals enable the looping of the cable inside the meter. Because the M-Bus signal is not polarized, the wires can be connected arbitrarily.

### <span id="page-6-0"></span>**Communication from the module**

#### **Protocol**

The modules comply with the requirements of the M-Bus standard EN 13757:2013 and OMS TR02:2015 and can be used in a wide range of applications with M-Bus protocols.

#### **M-Bus addressing**

The modules support primary, secondary and enhanced secondary addressing. In meters with multiple modular positions, each module slot has its own bus address (primary address). The secondary and extended secondary addresses are common to all M-Bus modules.

#### **Primary addressing**

The primary address can be selected in the range from 0... 250. If nothing else is specified, the M-Bus modules automatically use the last 2 or 3 digits of the meter's customer number as the primary address.

#### **Secondary addressing**

The secondary address M-BUS-ID contains 8 digits and can be selected in the range from 0...999999999.

The last 8 digits of the customer number are used as M-Bus ID for secondary addressing.

Configuration of M-Bus ID can be performed in three different ways: when ordering the module, through METERTOOL HCW via the optical eye on MULTICAL®, or via the M-Bus network.

#### **Enhanced secondary addressing**

The enhanced secondary address consists of M-BUS ID followed by M-Bus-Fabrication-Number. Like M-Bus-ID, M-Bus-Fabrication-Number also consists of 8 digits whereby the total addressing area becomes 2 \* 8 significant digits. The primary address and secondary address can be changed, whereas M-Bus-Fabrication-Number is assigned to the meter serial number.

#### **Quick search**

The M-Bus modules support wildcard search, which allows the system to search for meters on the M-Bus network with an effective search algorithm.

#### **Communication speed**

The modules support communication speeds of 300, 2400, 9600 and 19200 baud and automatically detect the communication speed used by the M-Bus network.

#### **Communication interval**

There are no restrictions on how often you can read the M-Bus modules. For battery-supplied meters, ensure that there are more than 10 seconds between each reading.

## <span id="page-7-0"></span>**Supported M-Bus features**

The following parameters in the meter can be set via M-Bus commands:

- Primary address
- M-Bus ID, for secondary addressing
- Setting counter offset for the pulse inputs
- Setting the meter clock
- Logger reading. All meter-logged data, yearly, monthly, daily and minute loggers can be read via M-Bus.

The M-Bus modules firmware and datagram can be updated via the M-Bus network. This is supported by Kamstrup's READy system solution.

## **M-Bus datagrams**

The M-Bus modules can be used in all MULTICAL® XX3 meters.

Note, however, that some registers in MULTICAL® 803 are not available in MULTICAL® 403 and 603, and some registers in MULTICAL® 603 are not available in MULTICAL® 403. Likewise, the meter configuration influences which registers are available. If the meter does not have the relevant register, the module will simply refrain from sending this register via M-Bus.

The datagram can be changed using the USB configuration cable via METERTOOL.

## <span id="page-8-0"></span>**Examples of datagrams**

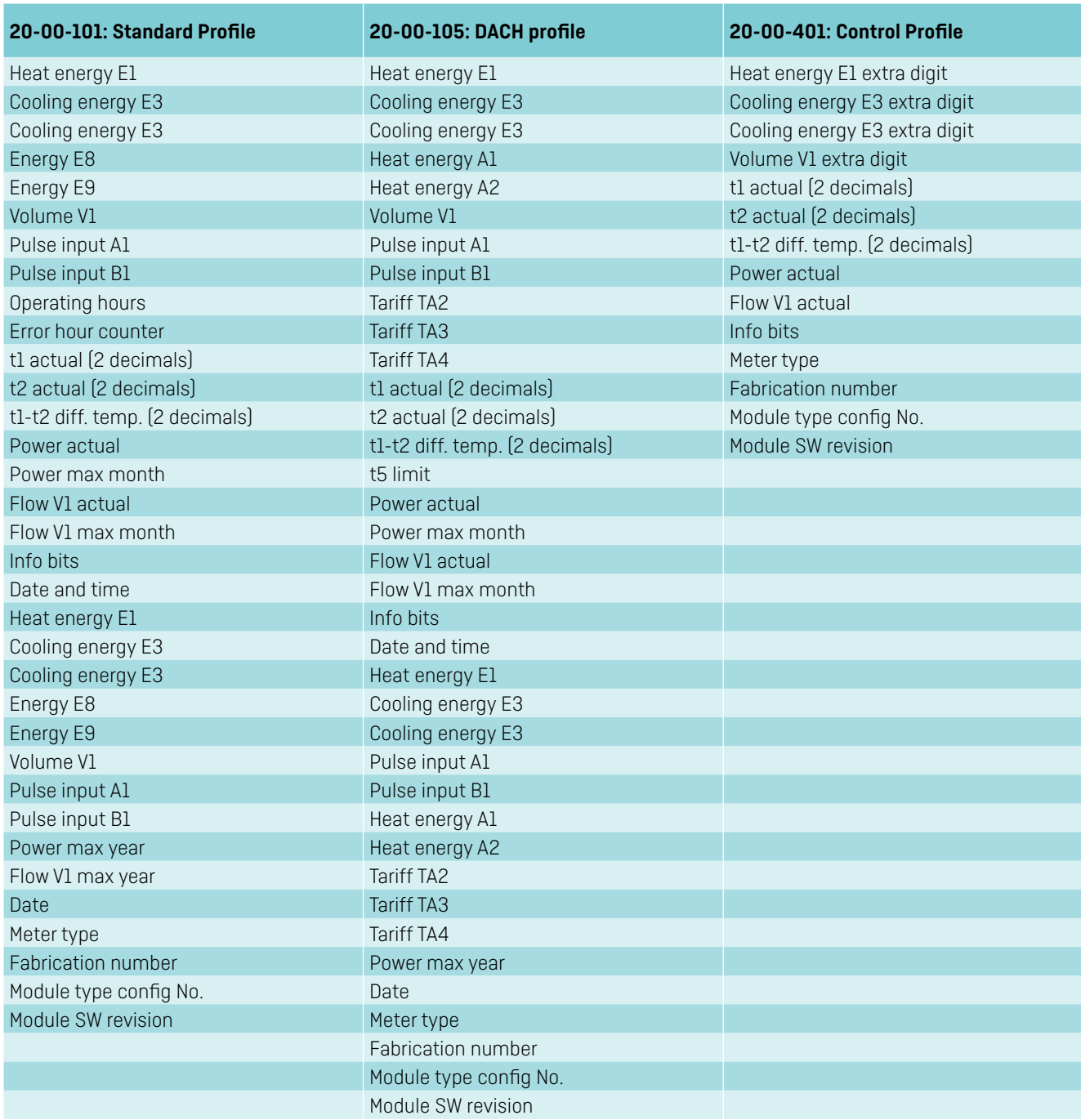

For a complete overview of datagrams, see [Logger Profiles and Datagrams](https://products.kamstrup.com/documents/5f894d67358ab.pdf).

## <span id="page-9-0"></span>**Technical data**

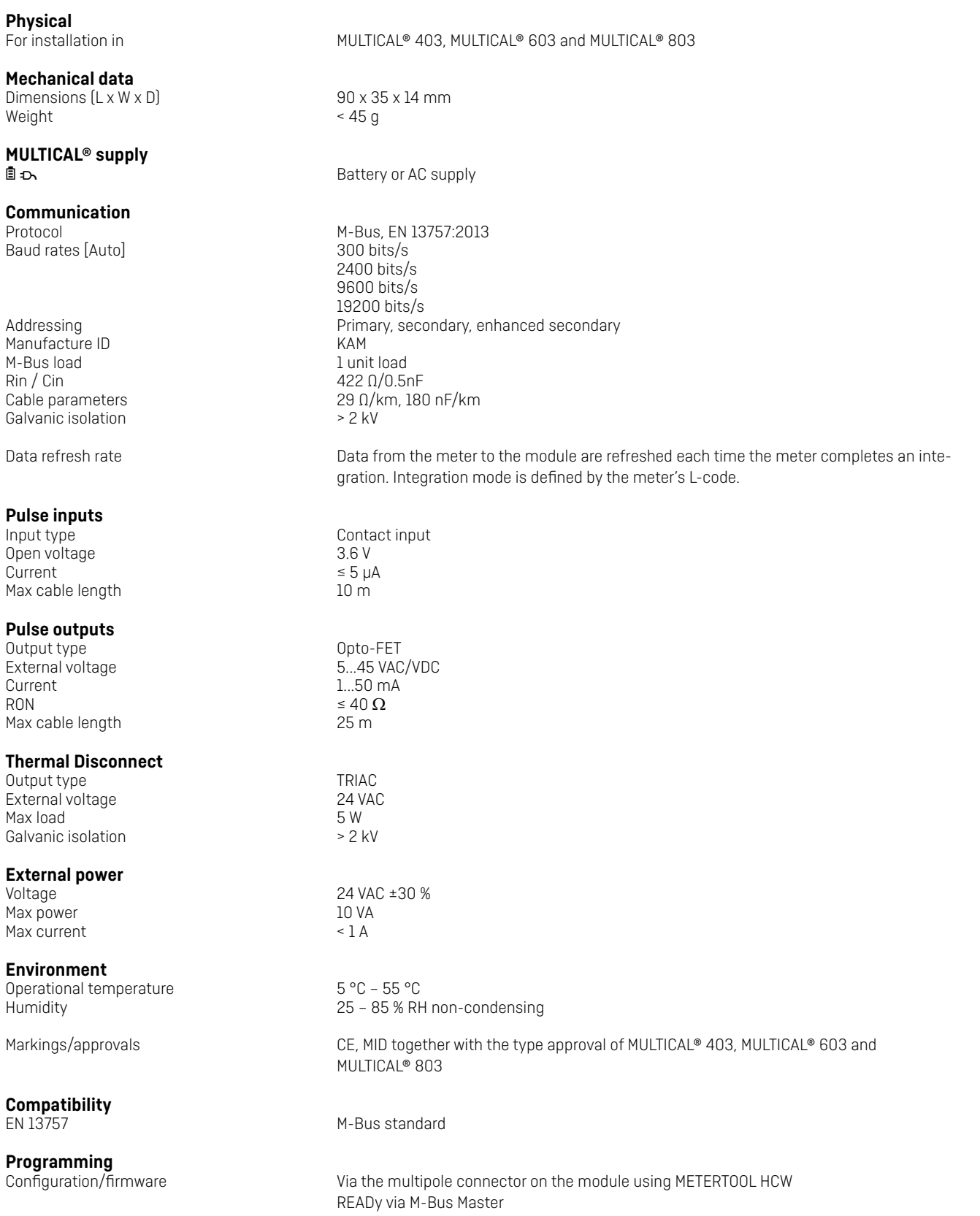

## <span id="page-10-0"></span>**Ordering**

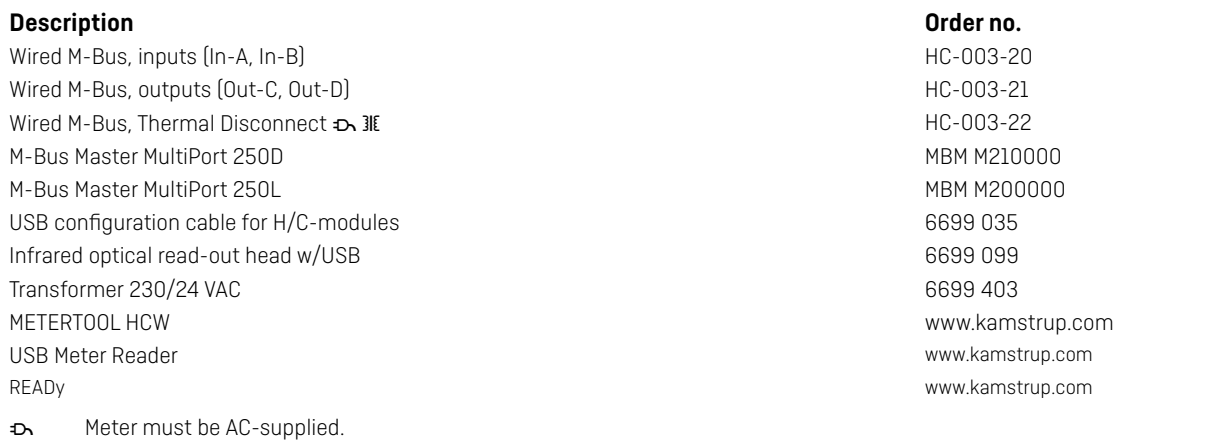

**31E** Module requires an external power supply.

## **Configuration**

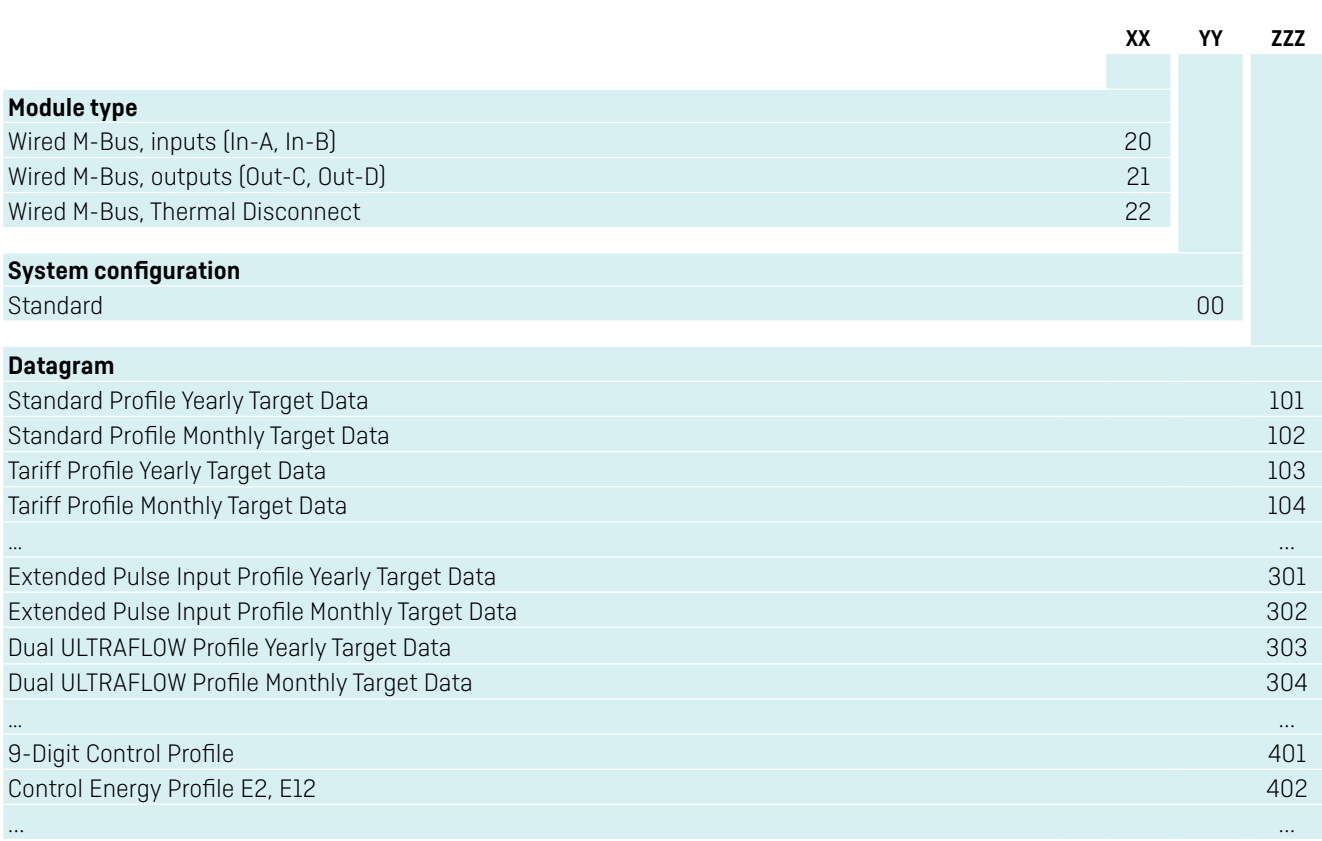

This list of datagrams is not complete as new datagrams are added regularly. An updated overview can be found here: [Logger Profiles and Datagrams.](https://products.kamstrup.com/documents/5f894d67358ab.pdf)

## <span id="page-11-0"></span>**Displayed information**

Module information can be read by selecting "TECH loop" on the MULTICAL® display. Module in module slot 1: Select menu 2-101 in "TECH loop". Module in module slot 2: Select menu 2-201 in "TECH loop". Module in module slot 3: Select menu 2-301 in "TECH loop". Module in module slot 4: Select menu 2-401 in "TECH loop".

The following module information is available:

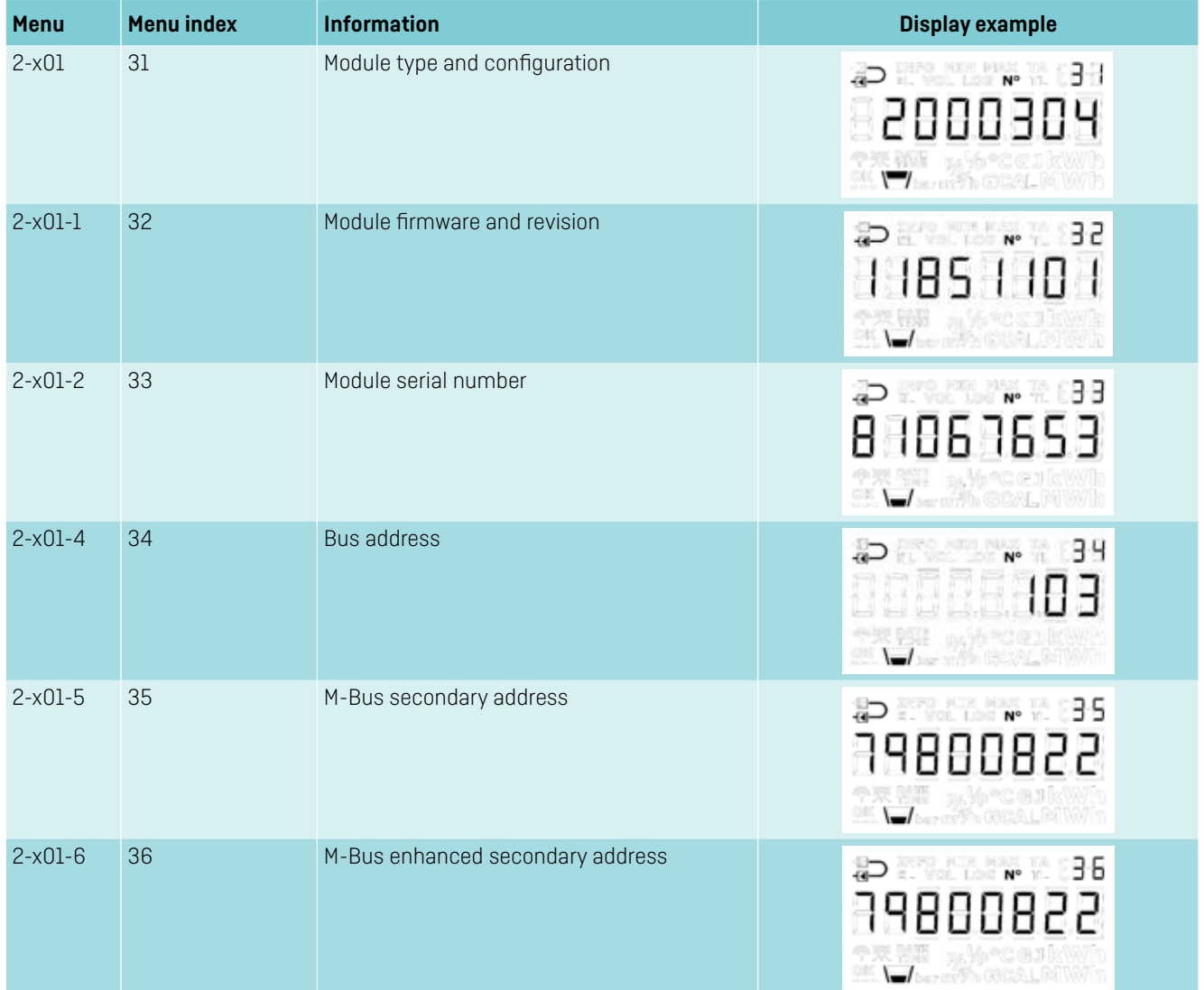

Industrivej 28, Stilling DK-8660 Skanderborg T: +45 89 93 10 00 info@kamstrup.com kamstrup.com